## **Social Networks -Do's and Don'ts**

• Only establish and maintain connections with people you know and trust. Review your connections often and block or unfollow people if needed.

• Assume that ANYONE can see any information about your activities, personal life, or professional life that you post and share. Secure it!

• Ensure that your family takes similar precautions with their accounts; their privacy and sharing settings can expose your personal data.

• Avoid posting or tagging images of you or your family that clearly show your face. Select pictures taken at a distance, at an angle, or otherwise concealed. **Never post Smartphone photos and don't** use your face as a profile photo, instead, use cartoons or avatars.

• Use secure browser settings when possible and monitor your browsing history to ensure that you recognize all access points.

## **Managing Your LinkedIn Profile**

LinkedIn is a professional networking site whose users establish connections with co-workers, customers, business contacts, and potential employees and employers. Users post and share information about current and previous employment, education, military activities, specialties, and interests. To limit exposure of your personal information, you can review and manage who can view your profile and activities.

## **LinkedIn Quick Facts**

There are over **500 million** LinkedIn users around the world. **250 million** monthly active users, only **3 million** share contents on a weekly basis. Aside from the US, LinkedIn is widely adopted in India, Brazil, and the UK.

• Users tend to share information related to their careers or jobs as opposed to photographs from parties or social events.

• LinkedIn profiles tend to be more visible and searchable than in social networks such as Facebook.

• Paid LinkedIn accounts have access to more information about other users, such as connections, than free accounts.

• The type of information users can see about each other depends on how closely they are connected (1st, 2nd, or 3rd degree).

## **Account Settings**

Manage the Login and Security settings shown with arrows below to ensure that your information secures and shared in a limited fashion.

**FIGURE 1 ACCOUNT SETTING & PRIVACY**

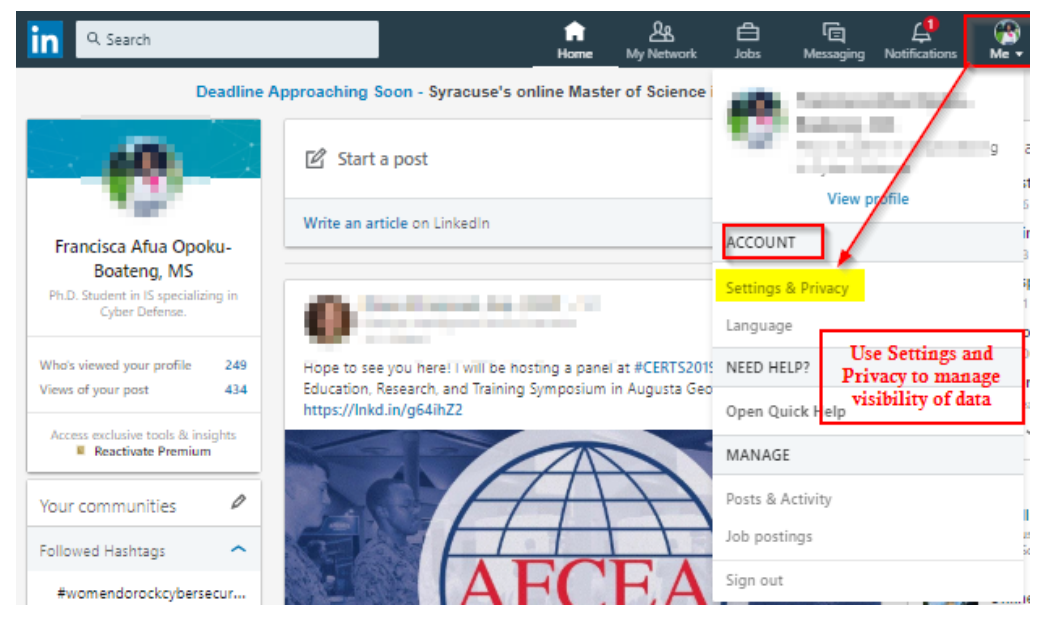

## **FIGURE 2 LOGIN AND SECURITY**

Navigate through Account tab to manage and/or edit Login and Security settings.

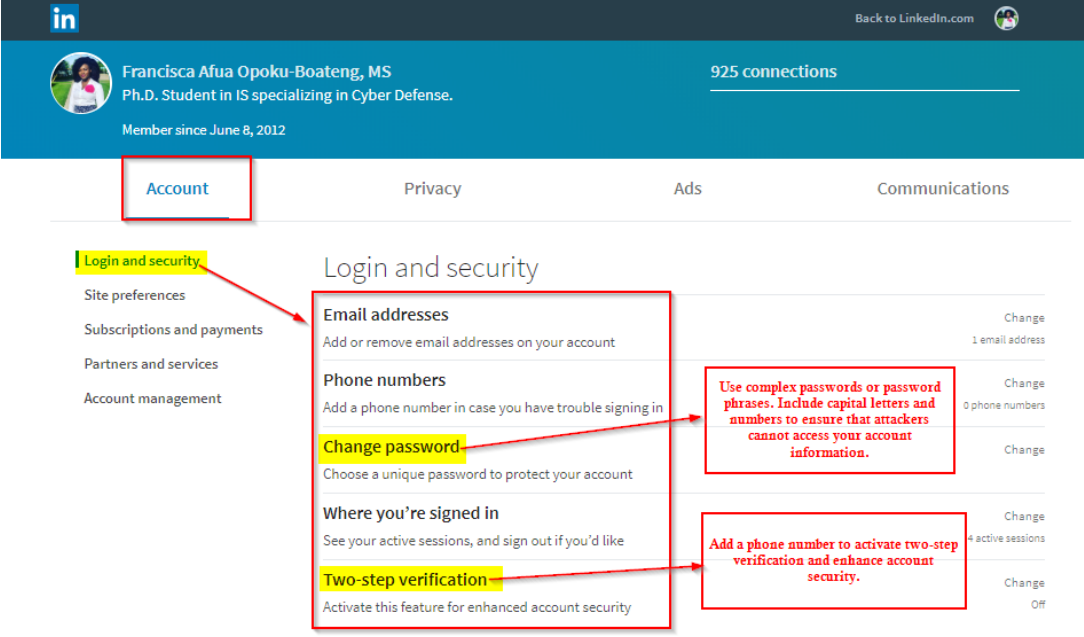

## **FIGURE 3 ACCOUNT MANAGEMENT**

Apply the Account Management settings shown with the arrow below to learn more about the options you have in ensuring that your account is closed or deleted if no longer in use.

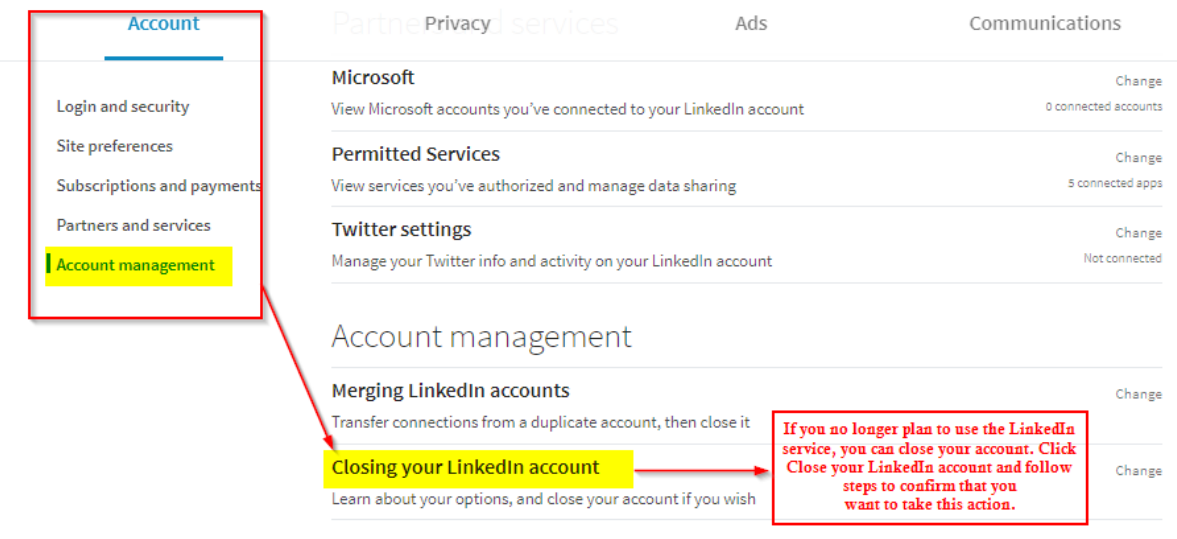

### **FIGURE 4 PRIVACY - PROFILE & NETWORK INFORMATION**

Review settings by following the screenshots and arrows below to ensure that your information is visible only to people of your choosing.

**4a.**

Navigate through Privacy Tab to manage how others see your profile and network information. Follow highlighted link to edit your public profile settings in Figure 4b.

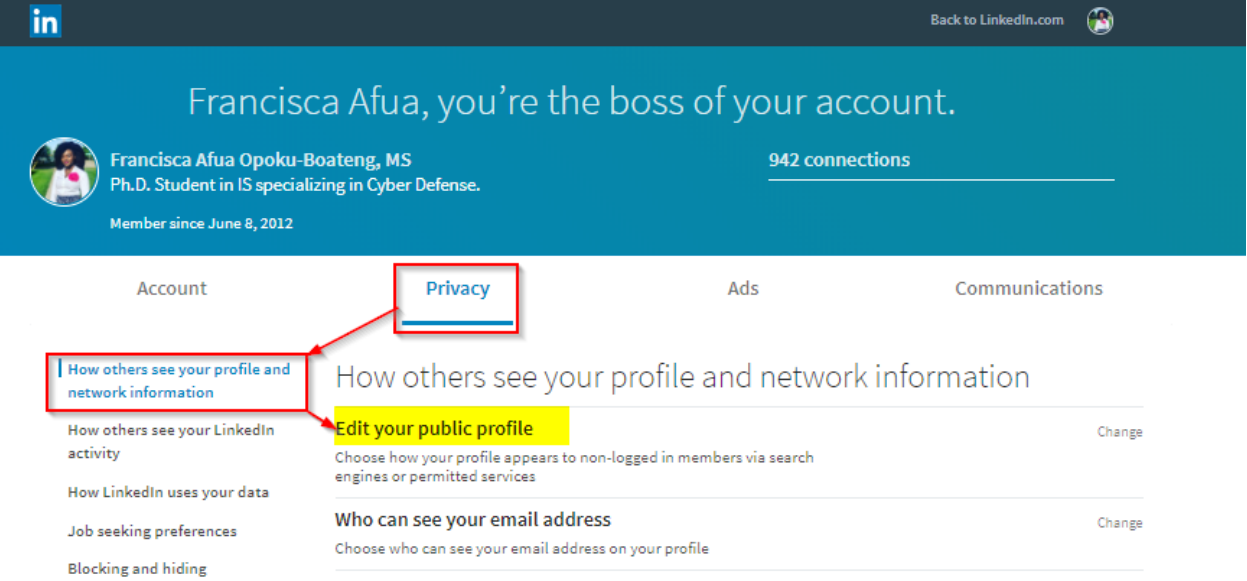

## **4b.**

Control your profile appearance by editing your visibility. Manage who see your profile picture and at best use an avatar or do not upload your personal picture.

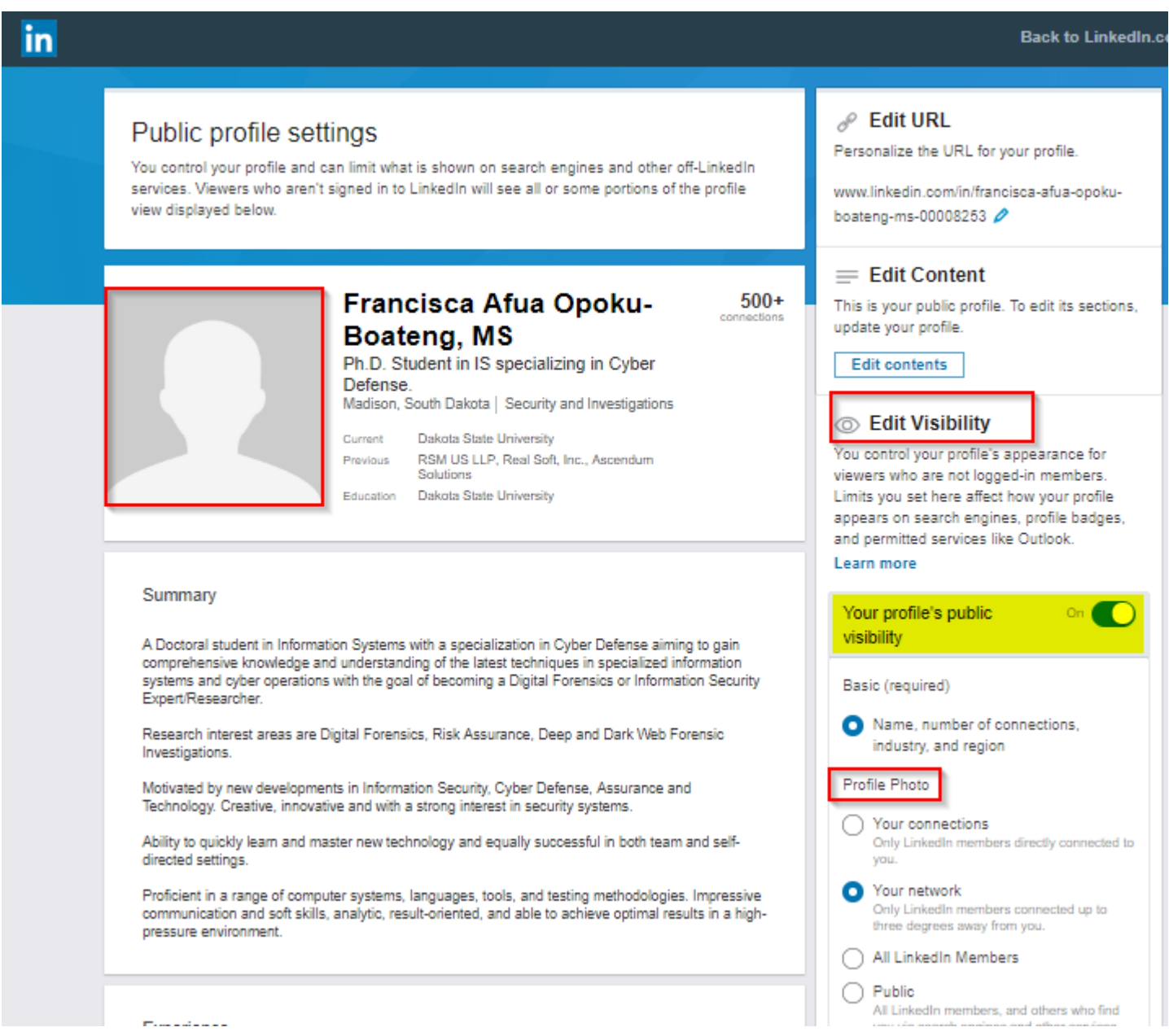

# **4c.**

**For public view set various buttons to either show or hide your LinkedIn information.**

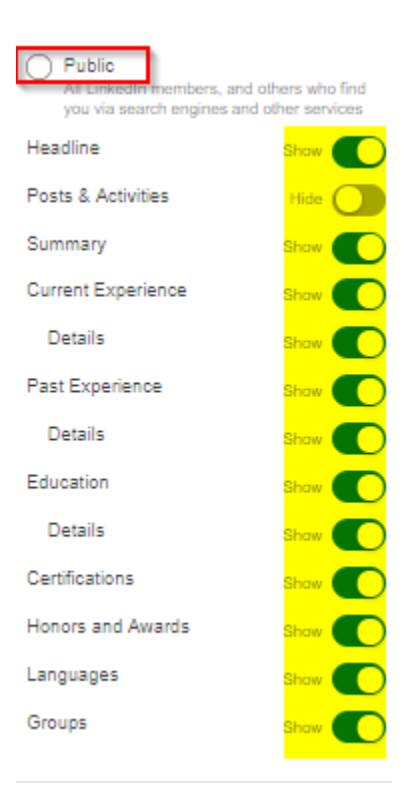

# **4d.**

# **Set who can see your connection to only you.**

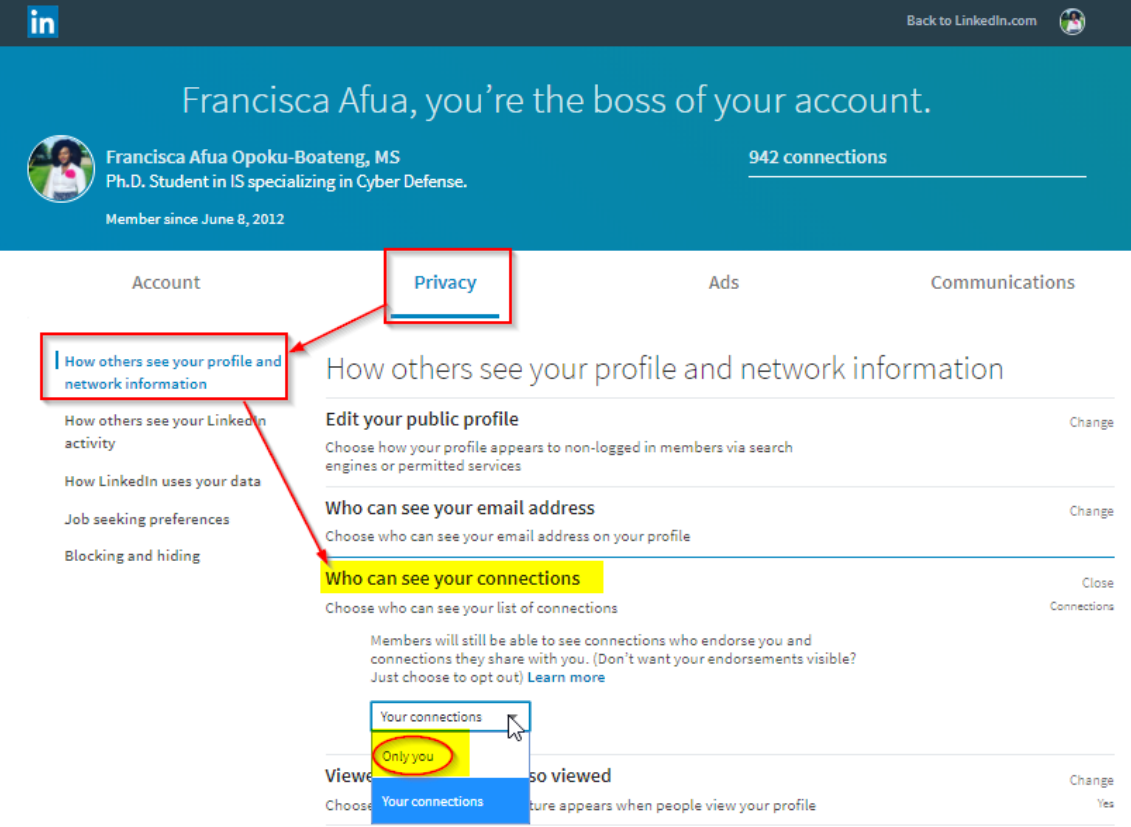

4e.

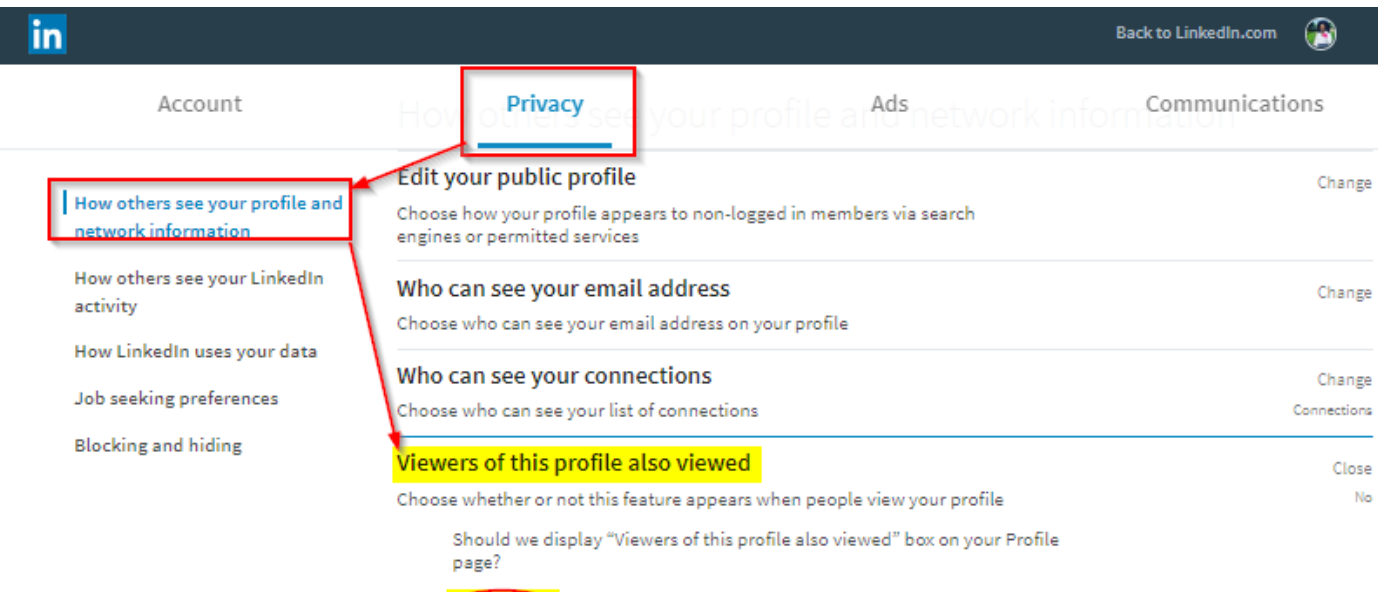

No O

4f.

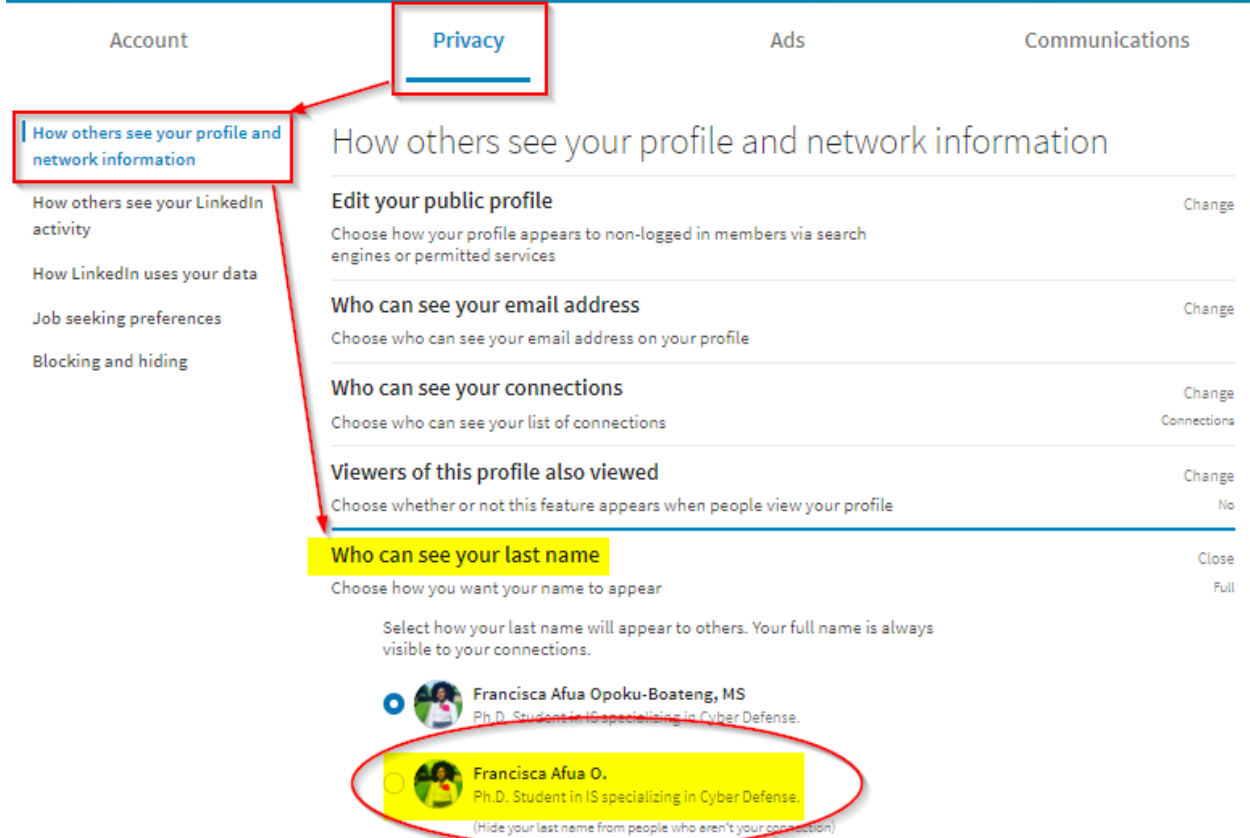

**4g.**

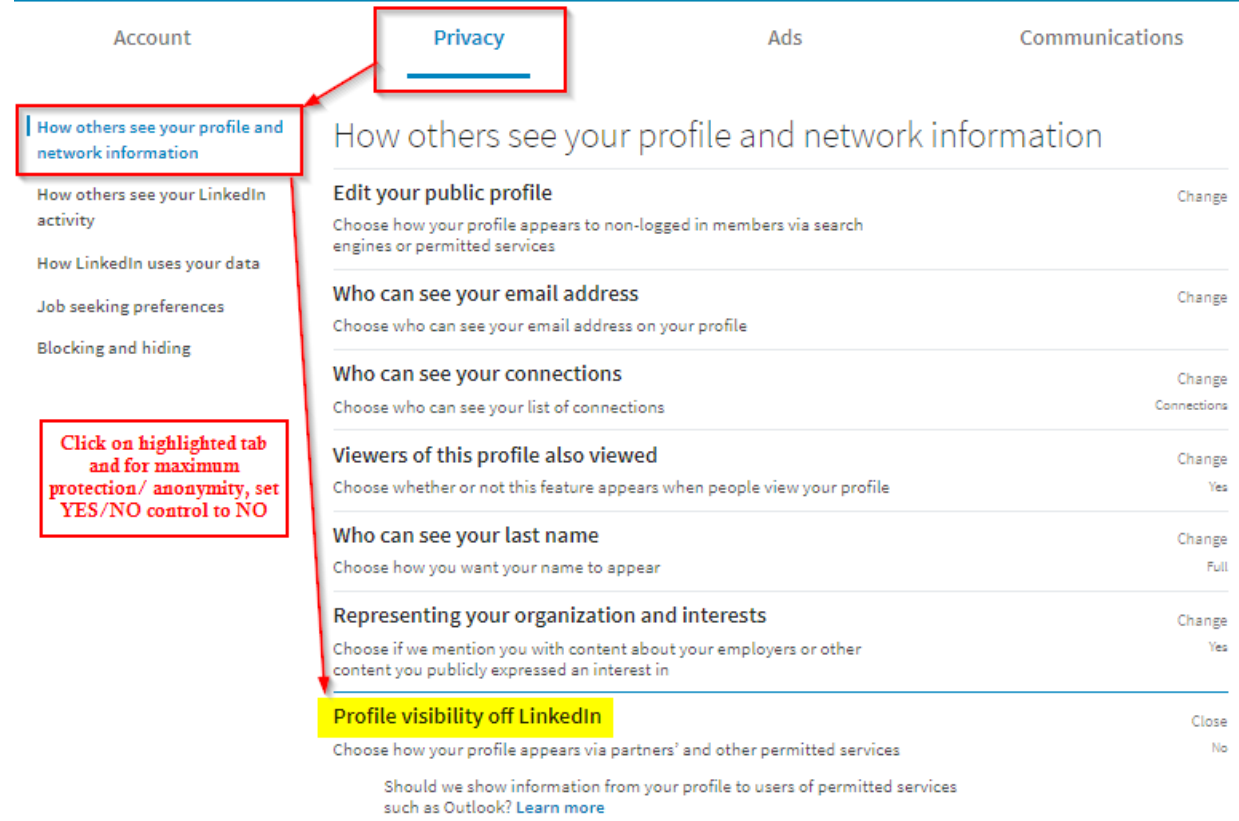

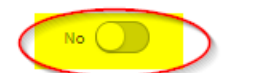

#### **FIGURE 5 PRIVACY - LINKEDIN ACTIVITIES**

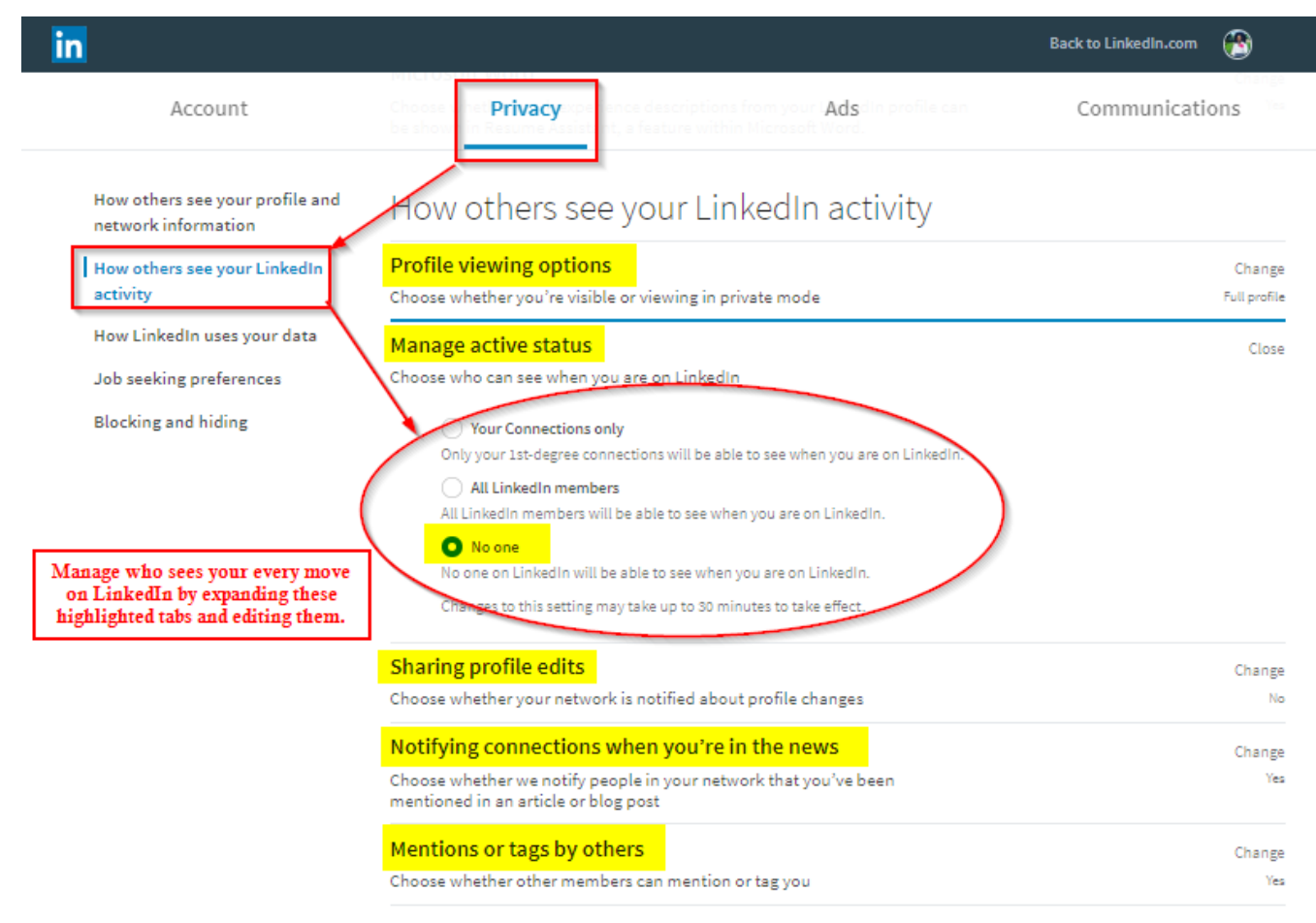

**FIGURE 6 PRIVACY - DATA USAGE BY LINKEDIN** 

Avoid using the LinkedIn smartphone app to prevent accidentally syncing contact and calendar and well as collecting and sharing location data. Do not allow for you to be easily discovered by your phone number.

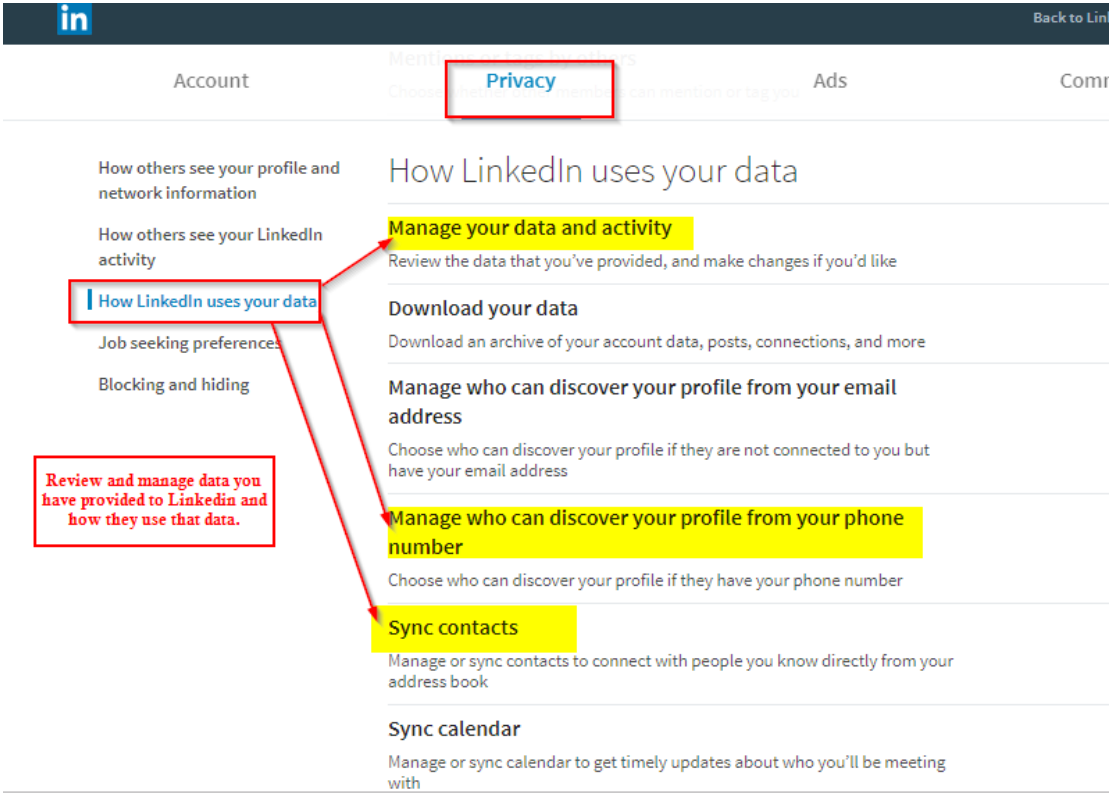

# **FIGURE 7 PRIVACY - BLOCKING & HIDING**

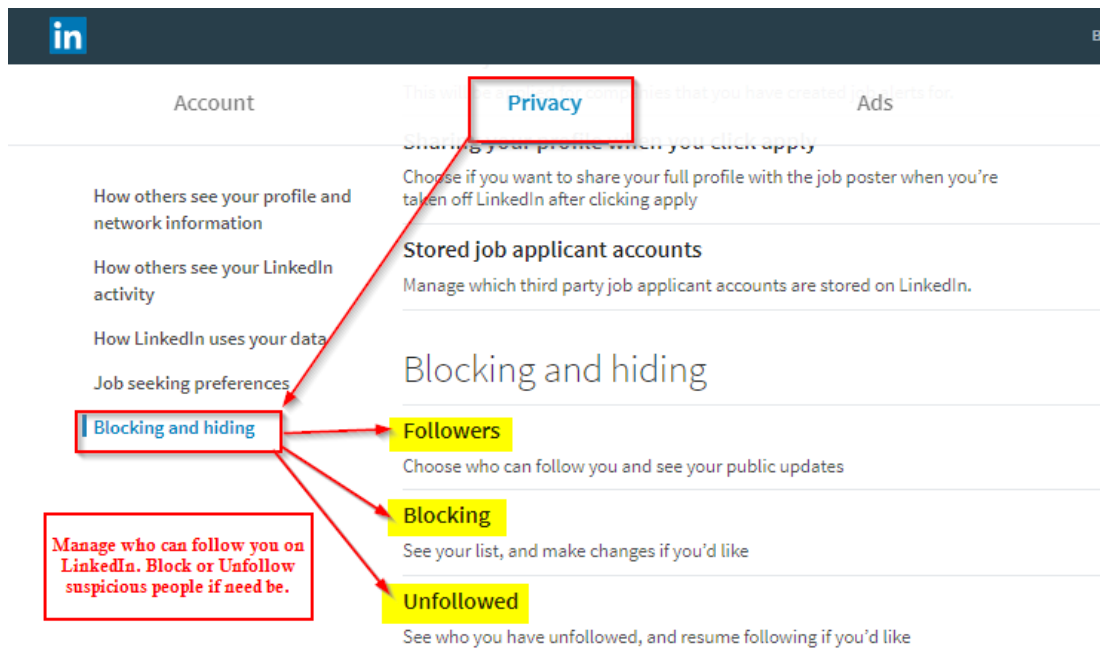

## **FIGURE 8 ADS- GENERAL AD PREFERENCES**

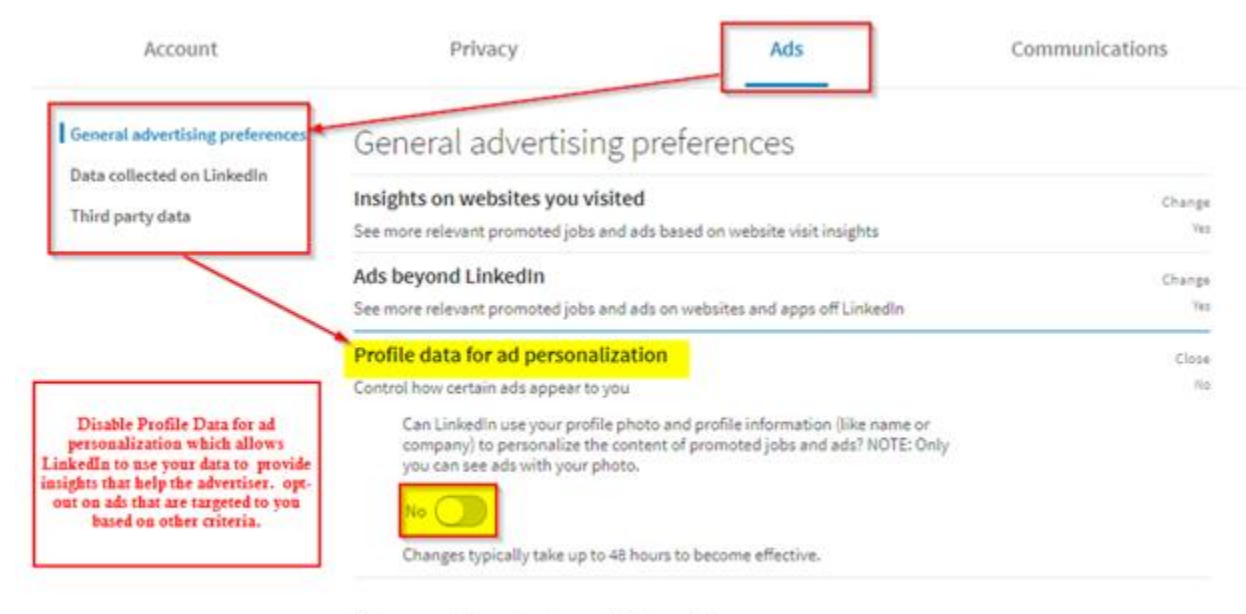

Data collected on Linkedin

**FIGURE 9 ADS - THIRD PARTY**

Third-party applications and services can access most of your personal information once you authorize them in your settings. Limit the use of applications to ensure that third parties cannot collect, share, or misuse your personal information. LinkedIn, automatically recovers the information about their users on websites with LinkedIn Plug-In integration. Avoid sharing your activities on third-party websites with LinkedIn by disabling the option to do so. Do not permit or allow LinkedIn to receive information about your visited sites.

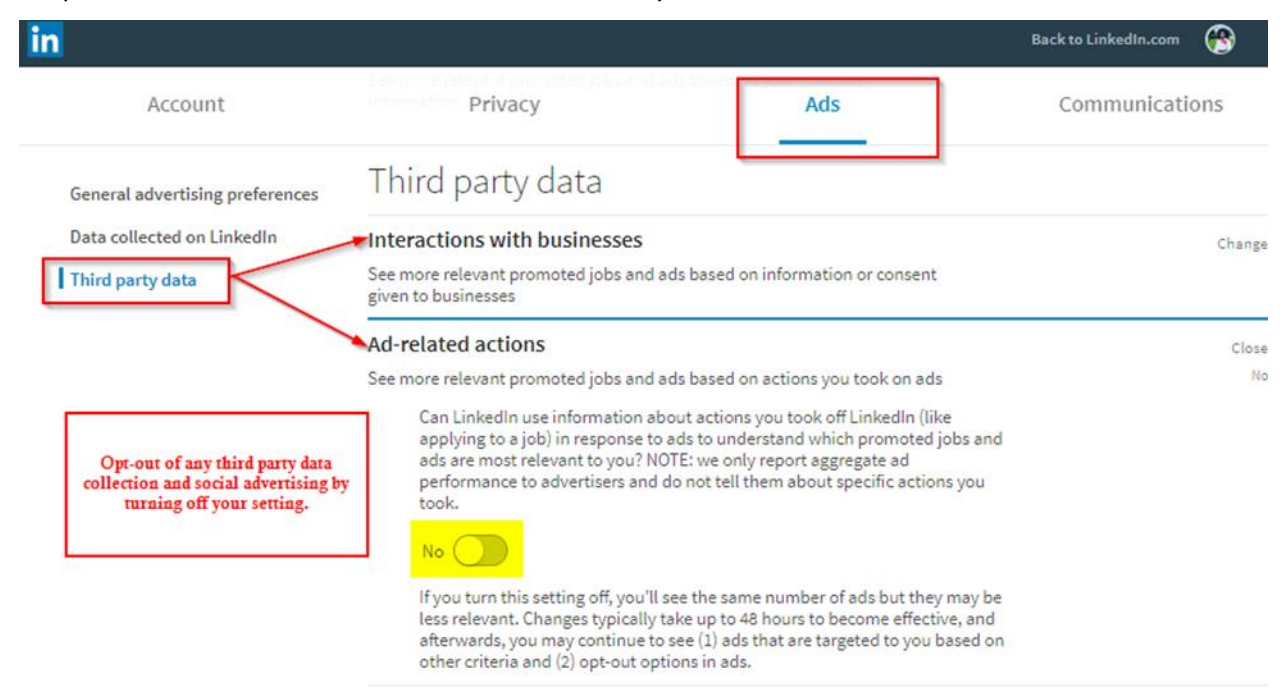

## **FIGURE 10 ADS - THIRD PARTY**

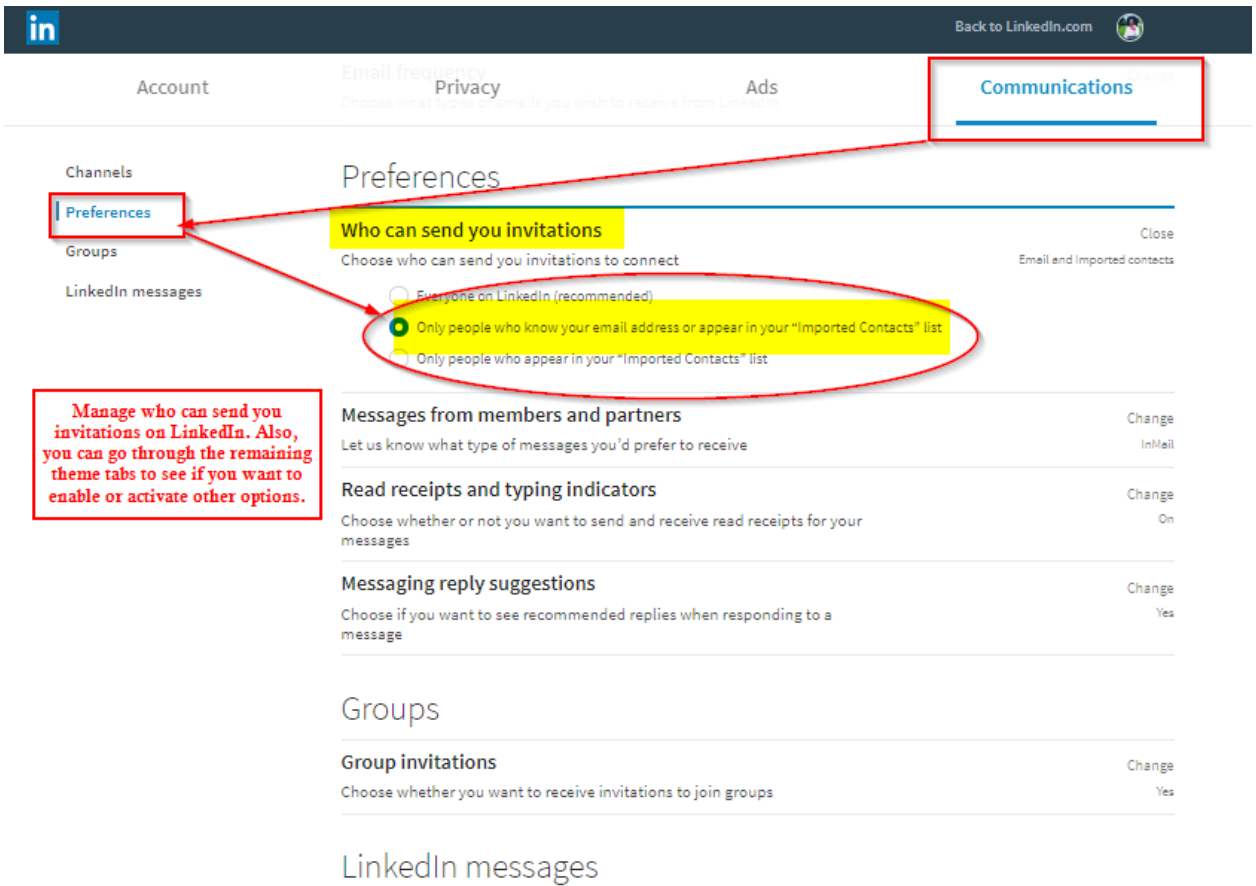

## **Useful Links**

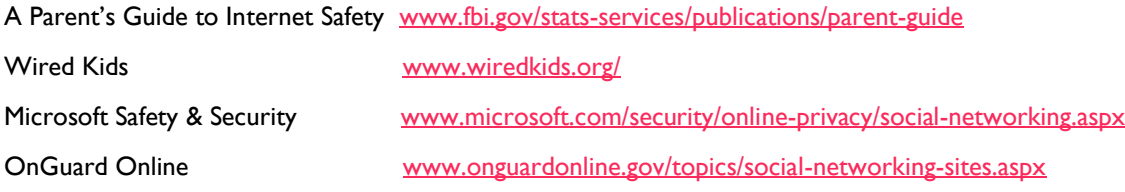